# **MySQL - установка и базовая настройка**

Опубликовано muff в Пнд, 2009-08-17 03:18

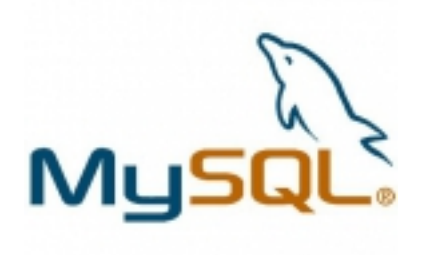

Пора заняться установкой MySQL-сервера, поскольку много чего будем хранить именно в этой базе данных.

Список необходимых опций сборки добавим в /etc/make.conf:

# Путь к коллекции портов PORTSDIR?= /usr/ports # Версия MySQL сервера DEFAULT\_MYSQL\_VER=55

# Oпции для сборки клиента .if  $\{$ .CURDIR $\}$  ==  $\{$  {PORTSDIR}/databases/mysql55-client

# Кодировка клиента по умолчанию. WITH\_CHARSET=cp1251

# Коллэйшн или сравнение. WITH\_COLLATION=cp1251\_bin

# В общем, если эта опция действительно хоть что-то # оптимизирует, то странно что она по дефолту не включена, # а предлагается опционально. BUILD\_OPTIMIZED=yes

.endif

# Oпции для сборки сервера .if \${.CURDIR} == \${PORTSDIR}/databases/mysql55-server

# Кодировка сервера по умолчанию. WITH\_CHARSET=cp1251

# Какие кодировки компилить еще. WITH\_XCHARSET=all

# Кодировка коллэйшн. WITH\_COLLATION=cp1251\_bin

# Вкомпилить ли SSL. Есть смысл, если к MySQL-серверу # разрешены коннекты откуда либо, кроме как с локалхоста. WITHOUT\_OPENSSL=yes

# Если следующую опцию поставить в yes, то MySQL будет работать # в несколько потоков (только для i386)

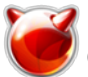

Опубликовано muff.kiev.ua (http://muff.kiev.ua)

**WITH LINUXTHREADS=yes** 

# Тоже че-то связано с многопоточностью сервера. # Чего не знаем - нетрогаем. #WITH PROC SCOPE PTH=yes

# Как и с клиентом, типа "оптимизируемся". **BUILD OPTIMIZED=ves** # Сборка статического варианта mysgl демона. Я так понимаю, что # статический демон не станет подгружать дополнительные # библиотеки, потому что уже будет собран с ними же. Но где # тогда здесь выигрыш в производительности? Хоть в случае с # динамической версией - будут тратиться определенные ресурсы # на подгрузку библиотек: хоть в случае со статиком - он будет # эти библиотеки постоянно удерживать в памяти... # Эту опцию нельзя применять если у Вас WITH OPENSSL=yes **BUILD STATIC=ves** # Поддержка INNODB таблиц. Кому не надо, можете отключить. WITH INNODB=yes

# Следущая опция - это для тех, кто использует кластера MySQL. **WITHOUT NDB=yes** 

endif

Приступаем непосредственно к инсталляции серверной части (клиентскую часть подтянет автоматически).

# cd /usr/ports/databases/mysgl55-server  $#$  make install clean  $#$  rehash

Добавляем в /etc/rc.conf строку о необходимости запуска MySQL-сервера:

# echo '# MySOL' >> /etc/rc.conf # echo 'mysql enable="YES"' >> /etc/rc.conf

Запускаем сервер

# sh /usr/local/etc/rc.d/mysql-server start

Меняем пароль для пользователя root в MySQL (хотя, обычно, завожу пользователя с полными привилегиями, а запись пользователя root удаляю полностью):

# mysgladmin -u root password new passwd here

Теперь следует отредактировать конфигурационный файл mysql, который называется my.cnf. Положить его можно в любую из этих папок: /var/db/mysql/, /etc/, /usr/local/etc/. MySQL при запуске проверит его наличие во всех этих каталогах. Если конфигурациооный файл отсутствует - можно скопировать доступный пример и при необходимости отредактировать его (доступны примеры для нагруженного сервера, для сервера со средней нагрузкой и для ненагруженного сервера)

# cp /usr/local/share/mysql/my-medium.cnf /var/db/mysql/my.cnf

Для решения проблем с кодировкой кирилицы, добавим в секцию [client]: default-character-set=cp1251

И, соответственно, в секцию [mysqld]:

character-set-server = cp1251

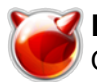

collation-server =  $cp1251$  general ci init-connect="SET NAMES cp1251" skip-character-set-client-handshake skip-name-resolve

Также, для удобства, можете изменить параметры логгирования. Для этого в секцию [mysqld] файла /var/db/mysql/my.cnf добавляем строку log=/var/log/mysql.log

Также необходимо создать сам файл логов:

# touch /var/log/mysgl.log # chown mysql:mysql /var/log/mysql.log

Перегружаем MySQL для того, чтобы новые настройки вступили в силу:

# # sh /usr/local/etc/rc.d/mysql-server restart

Кстати... Если уж возьметесь писать логи MySQL - ОБЯЗАТЕЛЬНО настройте ротацию логов [1], а не то лог-файл очень скоро разрастется до неимоверных размеров (вплоть до того, что не останется свободного места на разделе. Например, будем архивировать лог раз в неделю. Для этого в /etc/newsyslog.conf необходимо добавить следующую строку: /var/log/mysgl.log mysql:mysql 600 2  $\ast$ \$W6D0 IB /var/db/mysql/hostname.pid

Обратите внимание: pid-файл будет уникальный (зависит от от имени сервера).

Дальше создадим пользователя, с правами суперпользователя в БД MySQL:

GRANT ALL PRIVILEGES ON \*.\* TO 'username'@'localhost' IDENTIFIED BY 'user pass' WITH GRANT OPTION:

Теперь еще осталось удалить остальных пользователей, которых mysql создает по-умолчанию.

### l# mvsɑl -u username -p

Enter password: Welcome to the MySQL monitor. Commands end with; or \g. Your MySQL connection id is 2 Server version: 5.0.84-log FreeBSD port: mysql-server-5.0.84

Type 'help;' or '\h' for help. Type '\c' to clear the current input statement.

# mysgl> USE mysgl;

Reading table information for completion of table and column names You can turn off this feature to get a quicker startup with -A

#### Database changed mysal> DELETE FROM user WHERE NOT user='username': Query OK, 4 rows affected (0.00 sec)

# mysql> quit

Базовая настройка MySQL-сервера завершена.

#### Источник (получено 2025-05-09 13:35):

http://muff.kiev.ua/content/mysql-ustanovka-i-bazovaya-nastroika

# Ссылки:

[1] http://muff.kiev.ua/node/65

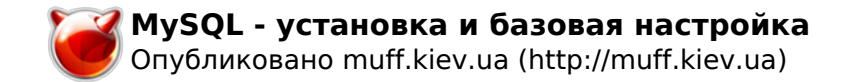